# ALOHA LOAD BALANCER SYNCHRONIZING THE CONFIGURATION

## **"APPNOTE" #0004 ― SYNCHRONIZING THE CONFIGURATION**

This application note is intended to help you implement the synchronization of configurations within the ALOHA Load Balancer solution.

#### CONSTRAINTS

This procedure must be run in parallel on both ALOHA devices.

In order to exchange keys required to create the tunnel, both ALOHA GUI must have the same language setup and listen on the same TCP port.

Note that this configuration can be automatically done for you during the wizard.

#### PURPOSE

Enable the synchronization of configurations between two ALOHA devices.

Allow synchronization of ALOHA cluster keys.

**COMPLEXITY** 

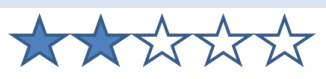

VERSIONS CONCERNED

V 3.x and later

## CHANGELOG

11-05-2013: Clearer key synchronization procedure

12-13-2012: Add: keys synchronization procedure

07-02-2011: Initial version

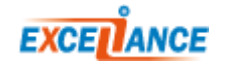

#### TARGET NETWORK DIAGRAM Eth0: 10.0.32.11 Eth0: 10.0.32.12 **SEP 1000** O BOARD **EXGET**ANO **SECOND CONTRACTOR EXCELLANGE** 1 **Synchronizing the configuration** ENABLING ADVANCED MODE IN THE "SERVICES" TAB **Rep** csyncd G Manual 冏 **DEB genkey**

In order to edit the configuration of the synchronization service, you must enable the advanced mode in the "**Service**" tab. Click the "**Advanced mode**" link from the ALOHA administration interface, then click the "**Edit**" button.

EXTRACT OF THE "CSYNCD" ADVANCED CONFIGURATION ON BOTH ALOHA DEVICES

#### **Before modifications to both ALOHA devices:**

```
 # csyncd configuration file
 LOCAL_IP=
 REMOTE_IP=
LOCAL_NODE=1
REMOTE_NODE=2
```
**After modifications:**

```
 ALOHA 1:
 # csyncd configuration file
 LOCAL_IP=10.0.32.11
 REMOTE_IP=10.0.32.12
LOCAL_NODE=1
REMOTE_NODE=2
 ALOHA 2:
 # csyncd configuration file
LOCAL_IP=10.0.32.12
REMOTE_IP=10.0.32.11
LOCAL_NODE=2
REMOTE_NODE=1
```
Both configurations are very similar, but inverted. The local IP address of one device becomes the

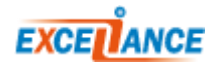

remote IP address of the other, and vice-versa. The same applies for the local and remote nodes.

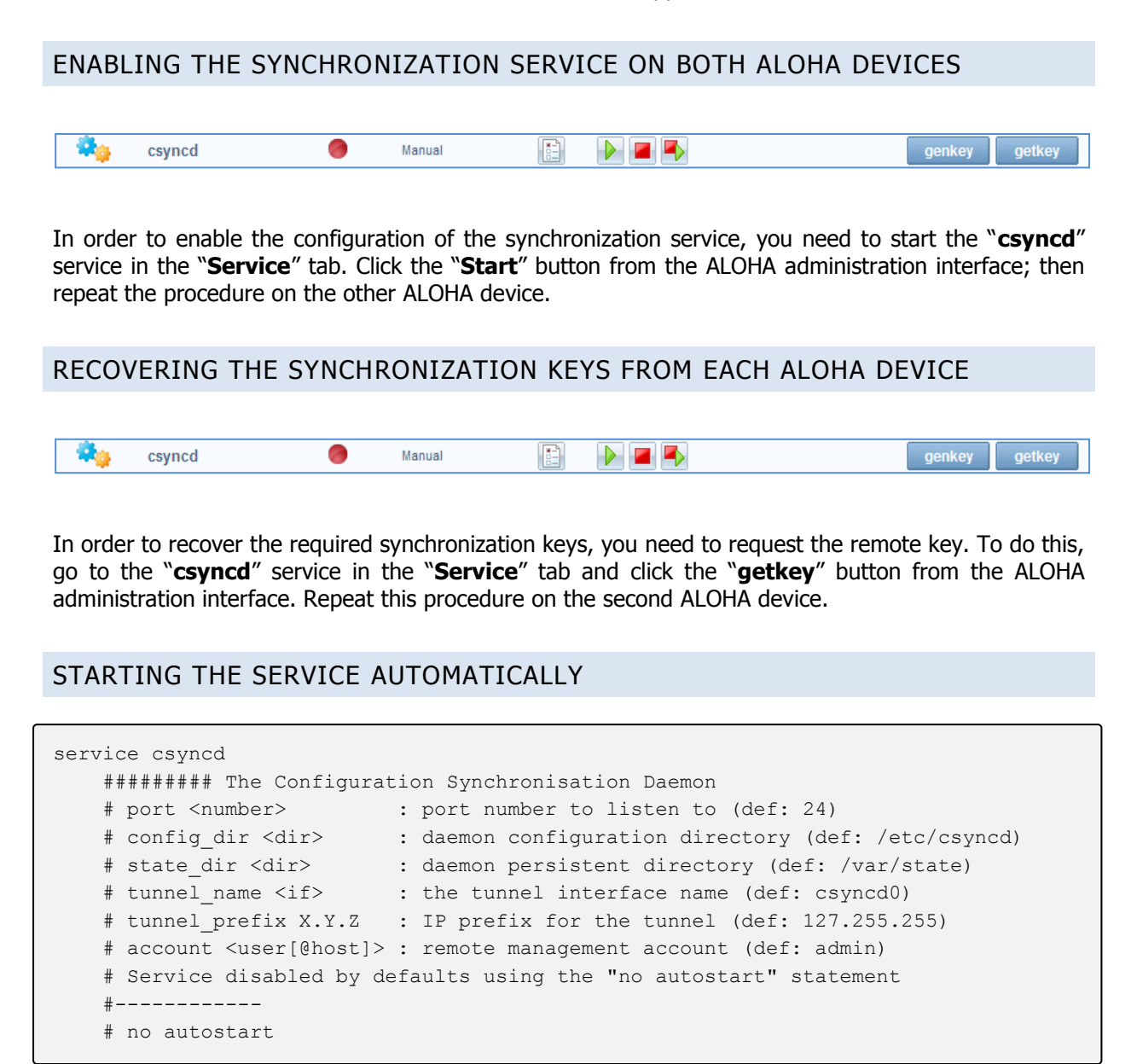

In order to enable the configuration at each startup, comment out the "**no autostart**" line by editing the options of the "**csyncd**" service in the "**Services**" tab.

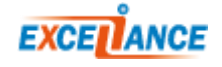

## BASIC TROUBLESHOOTING

Should a problem arise, check that the configuration is valid and make sure the service has started on both ALOHA devices.

Under certain circumstances, it is possible that the ALOHA needs to synchronize again their keys. In that case, you must follow the steps below on both ALOHA:

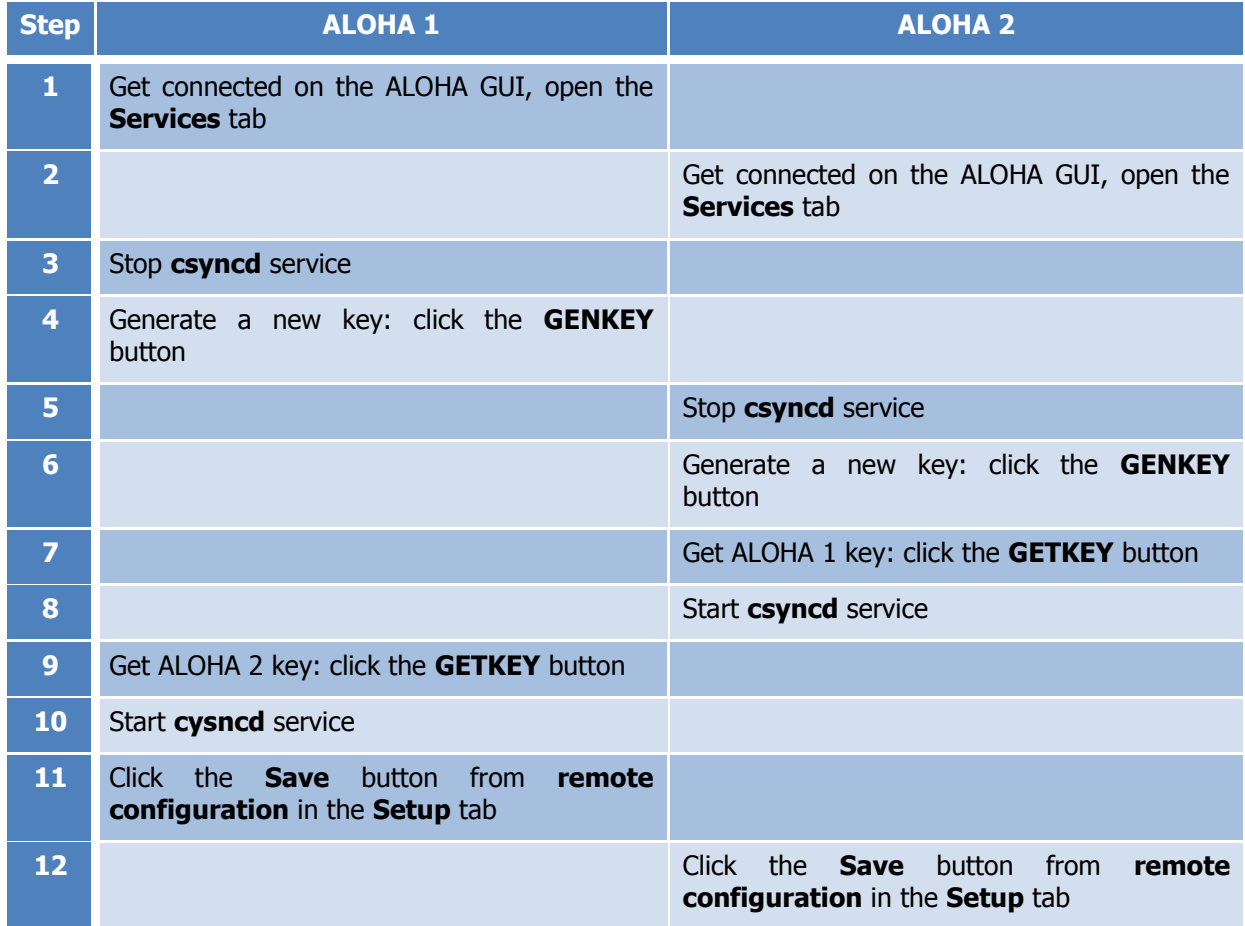

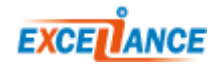